Customers are able to pay fees associated with permits and plans without creating an account if an invoice has been issued.

Go to <a href="https://access.columbiasc.gov">https://access.columbiasc.gov</a>

## **Click Pay Invoices**

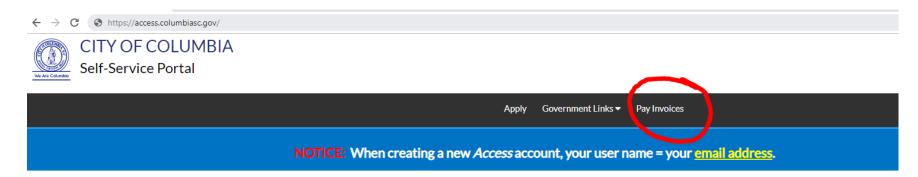

### Welcome to Columbia's Online Self-Service Portal!

This Self-Service Access Portal is a service provided by the City of Columbia to the Development Community. We hope you find it useful!

## **Enter complete Invoice number provided on your unpaid invoice**

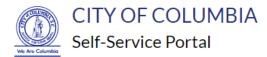

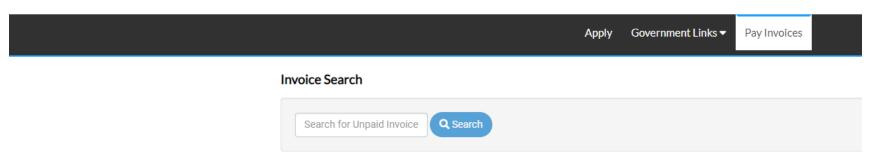

#### **Click the Pay Now button**

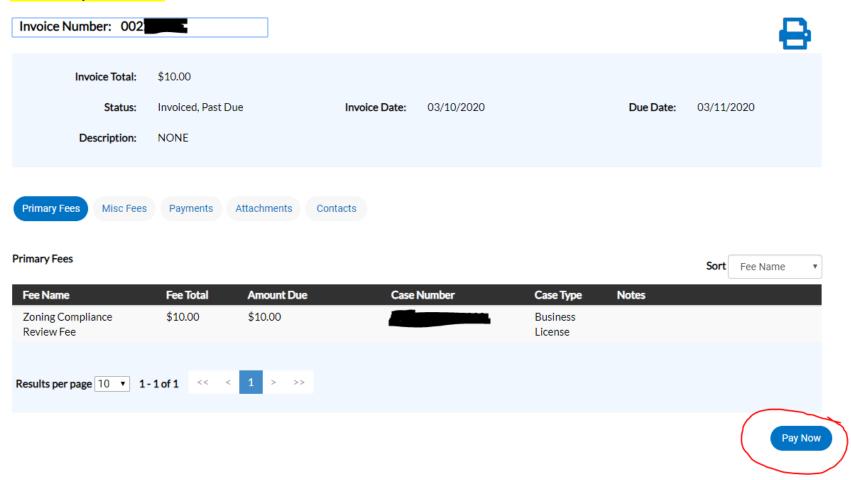

Customer is taken to the SC.GOV payment portal to complete the transaction

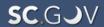

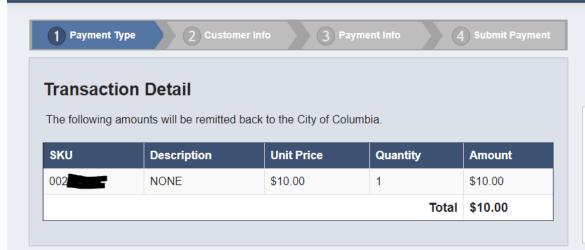

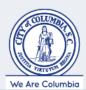

# **Transaction Summary**

NONE \$10.00

SC.GOV Total \$11.17

## **Payment**

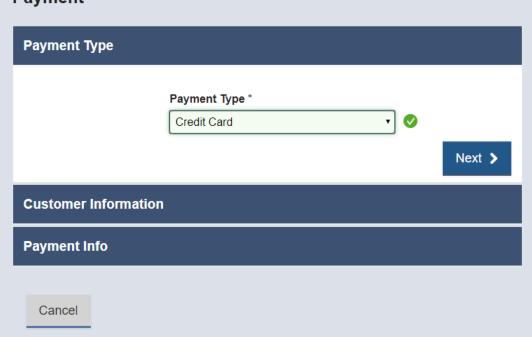

## Need Help?

Select Payment Method and Continue to proceed with payment.

After successfully completing the payment, SC.GOV will send the customer an email receipt and City of Columbia staff will be notified of payment.

Repeat customers such as licensed contractors should consider creating an Access account.